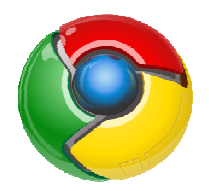

### **Клавишни комбинации в браузъра Google Chrome**

Комбинациите с клавиатурата и мишката са съчетания от натискане на клавиши и кликвания с мишката, които можете да се използват за изпълнението на конкретни действия. Познаването на някои от изброените по-долу за Google Chrome може да спести време на потребителите на браузъра.

Следват таблици с клавишни комбинации за Google Chrome при Windows, Linux и Mac. При различните операционни системи са използвани 3 различни цвята на таблиците.

#### **За Windows**

#### *Клавишни комбинации за раздели и прозорци*

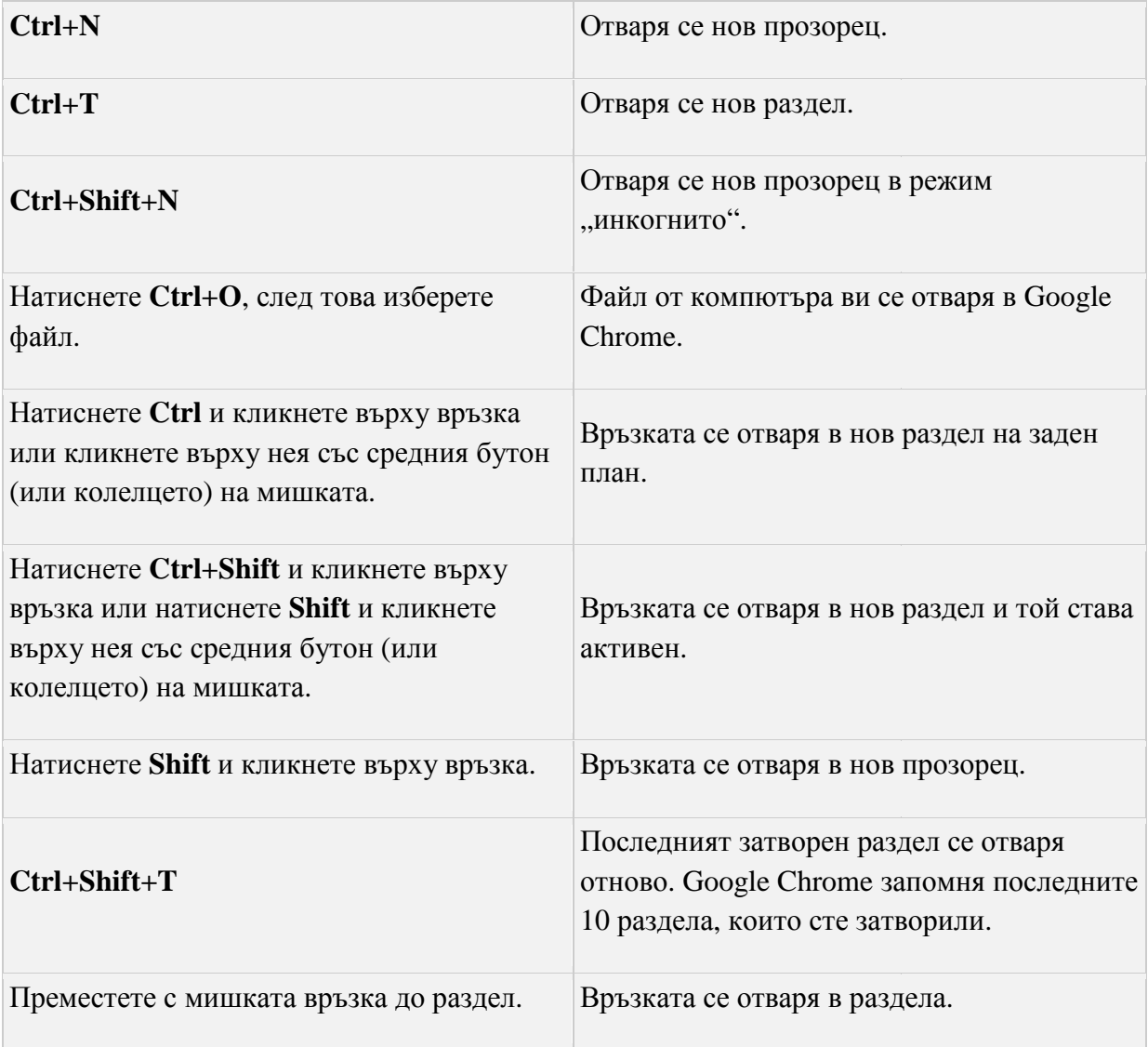

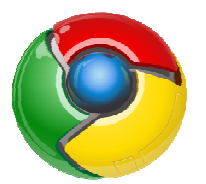

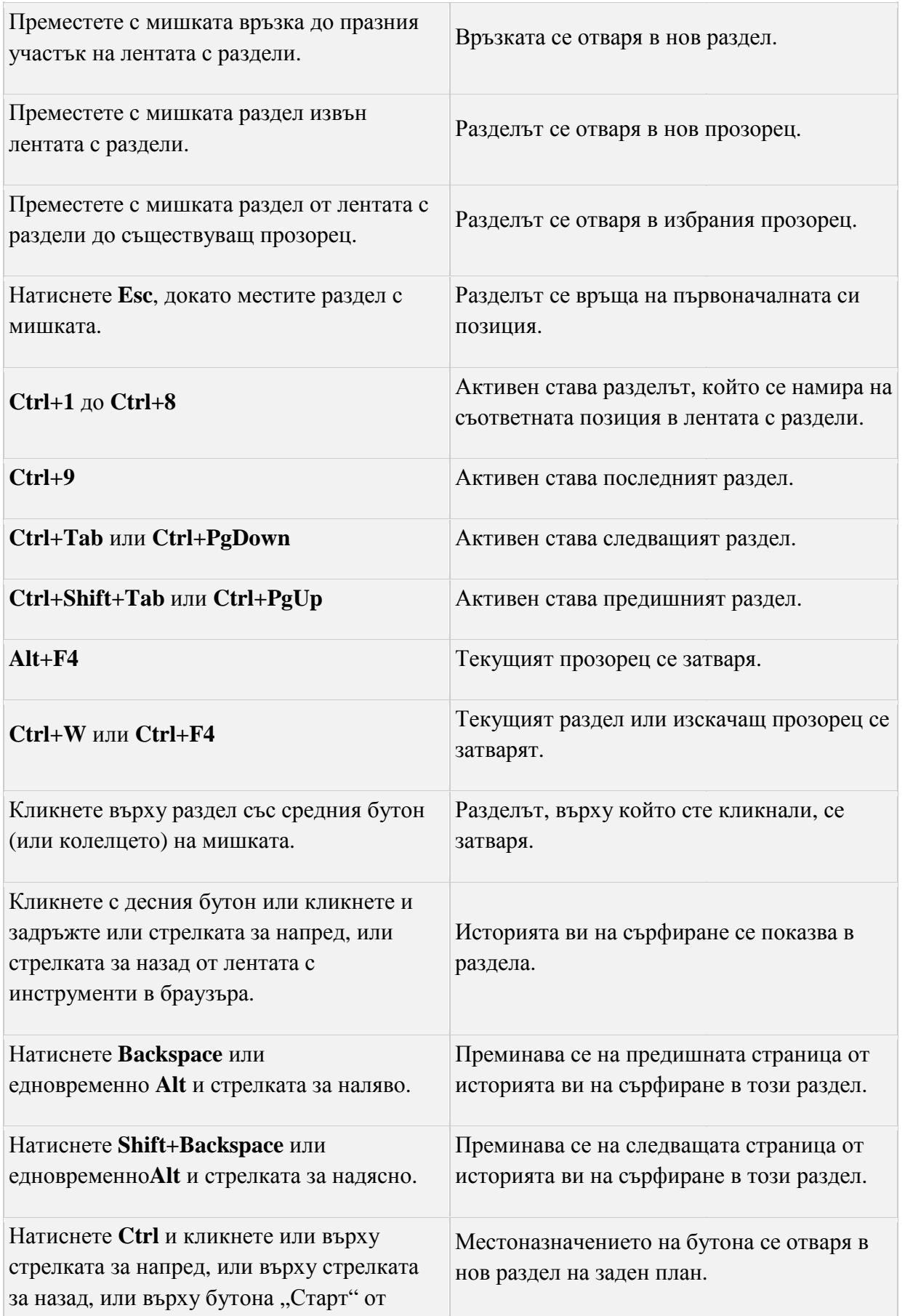

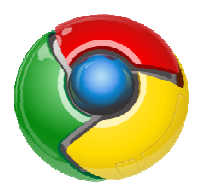

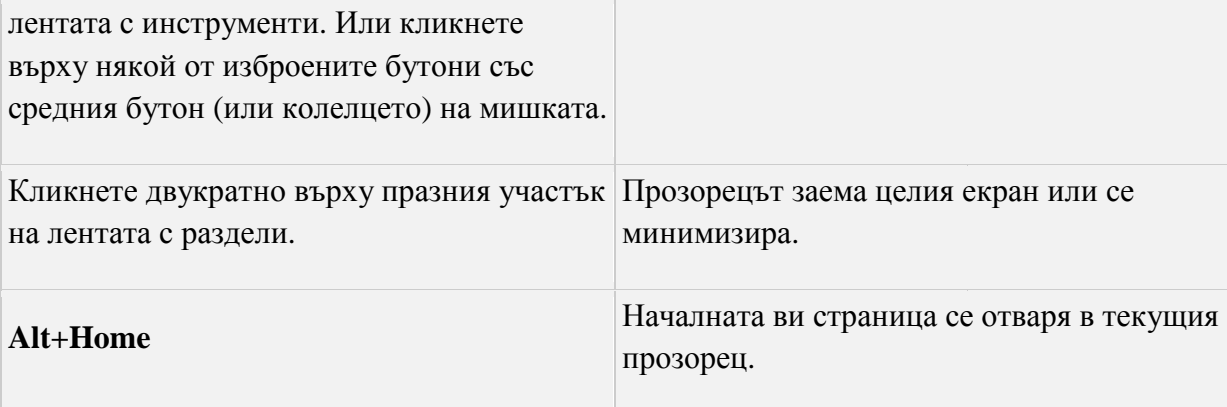

#### *Клавишни комбинации за функциите на Google Chrome*

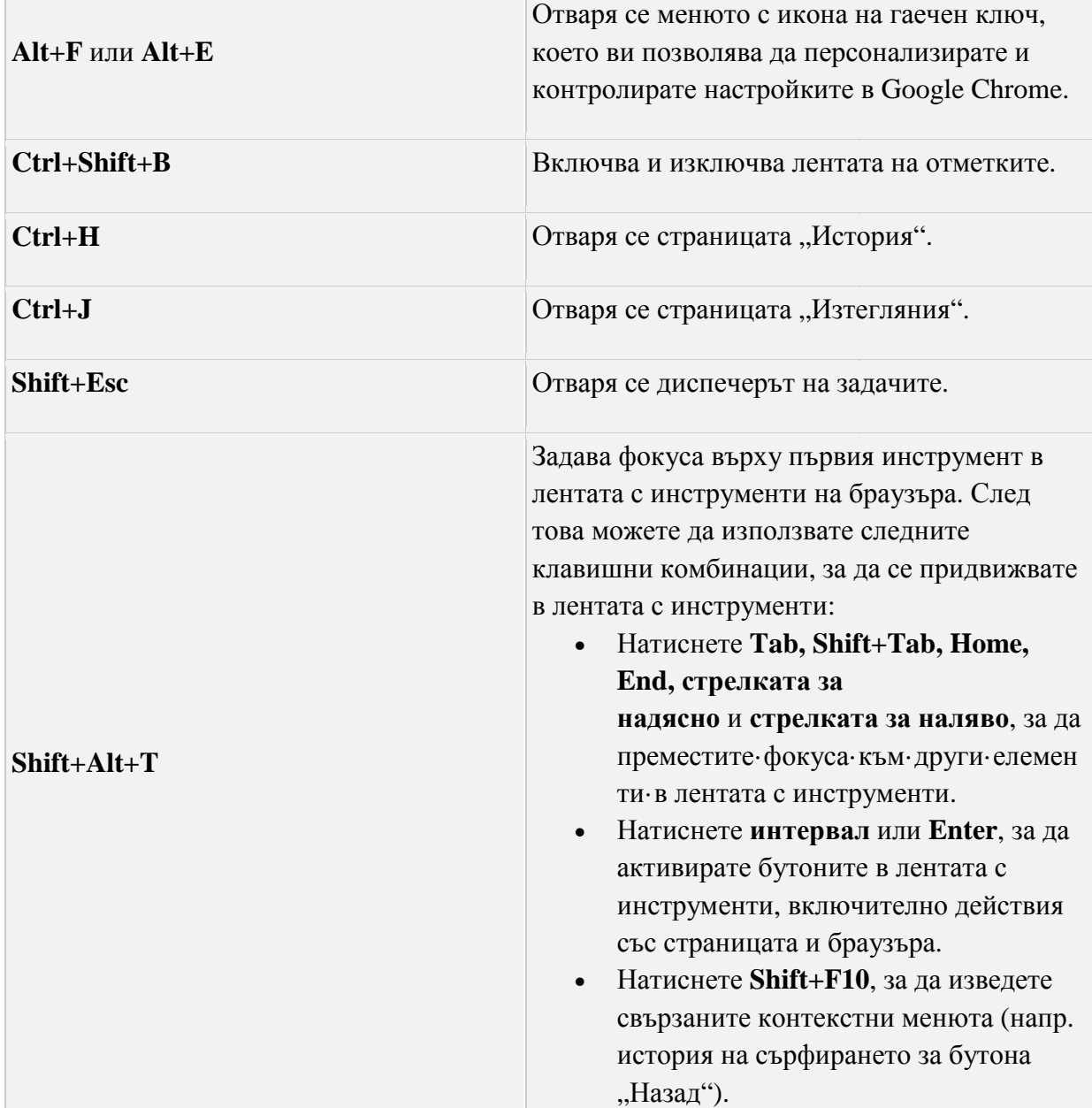

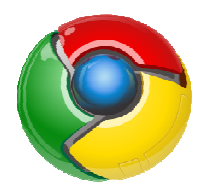

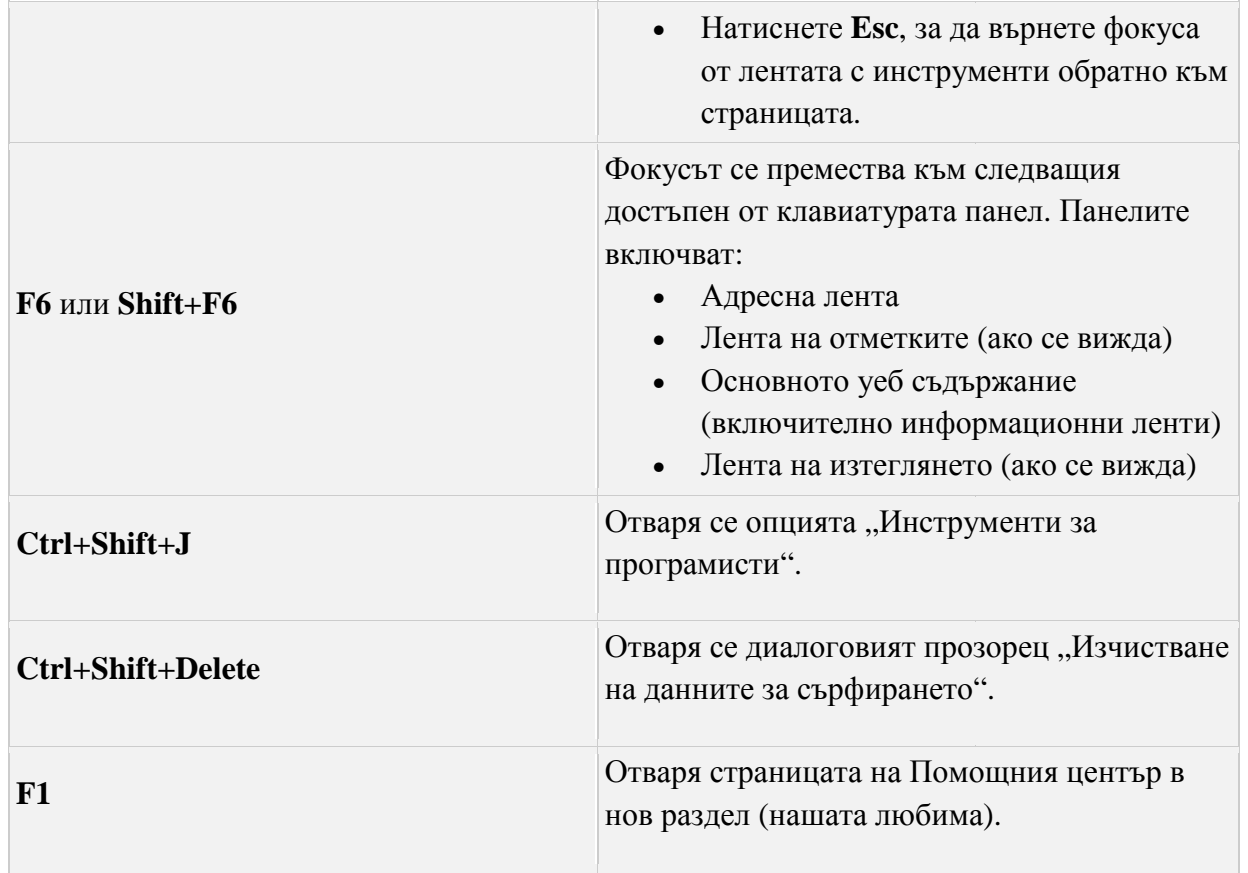

#### *Клавишни комбинации за адресната адресната лента*

*Използвайте следните комбинации в адресната лента:*

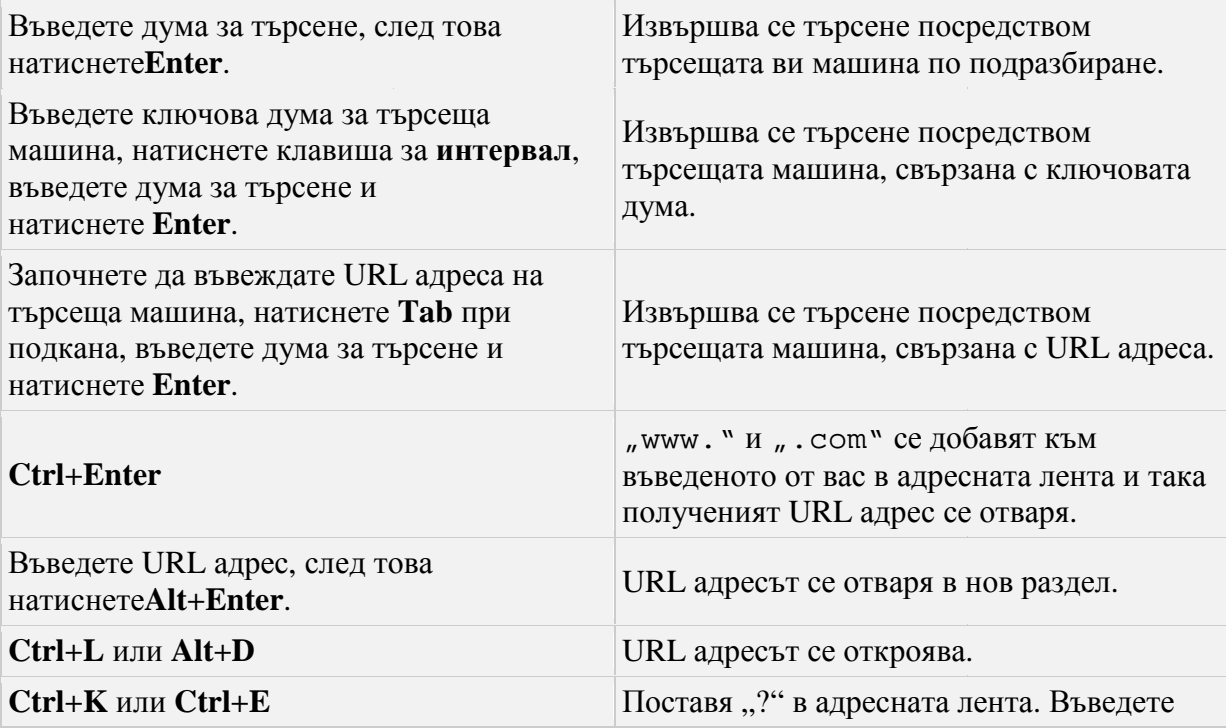

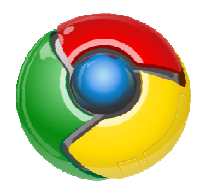

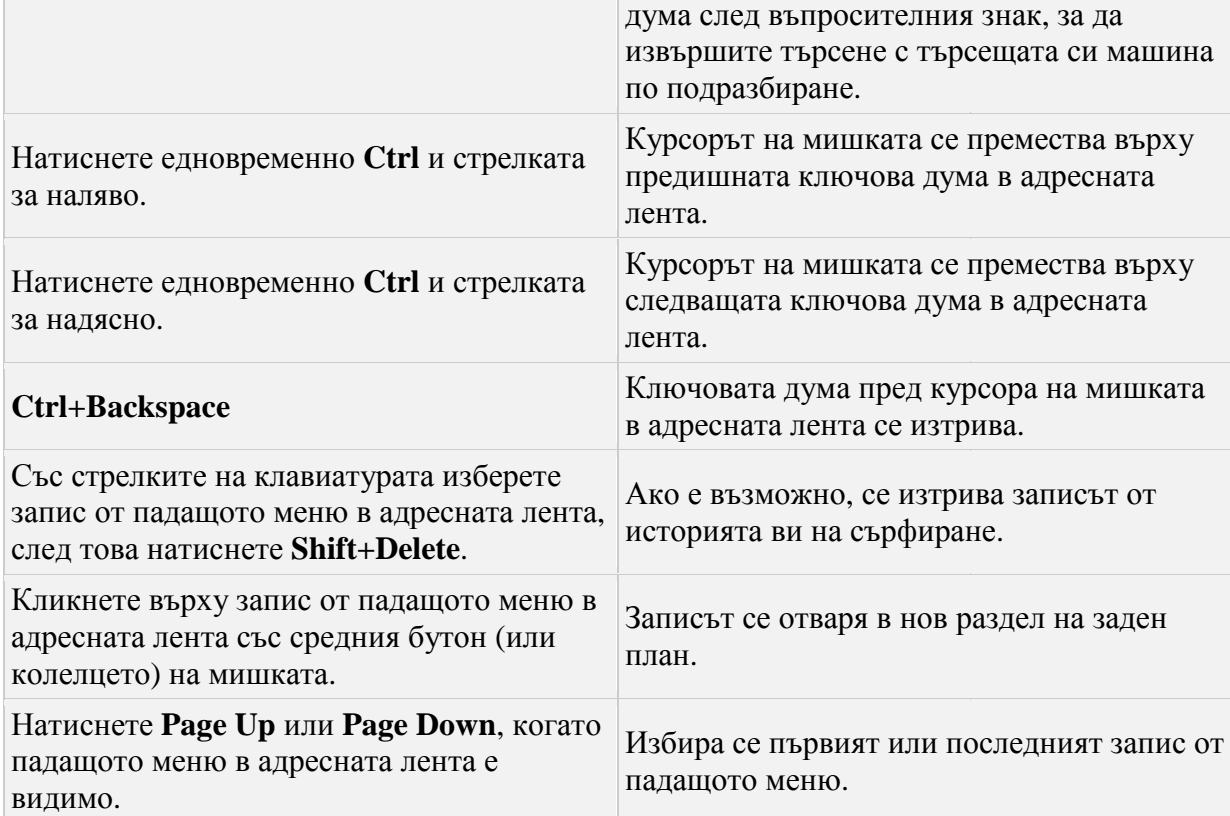

# *Клавишни комбинации за уеб страници*

 $\overline{a}$ 

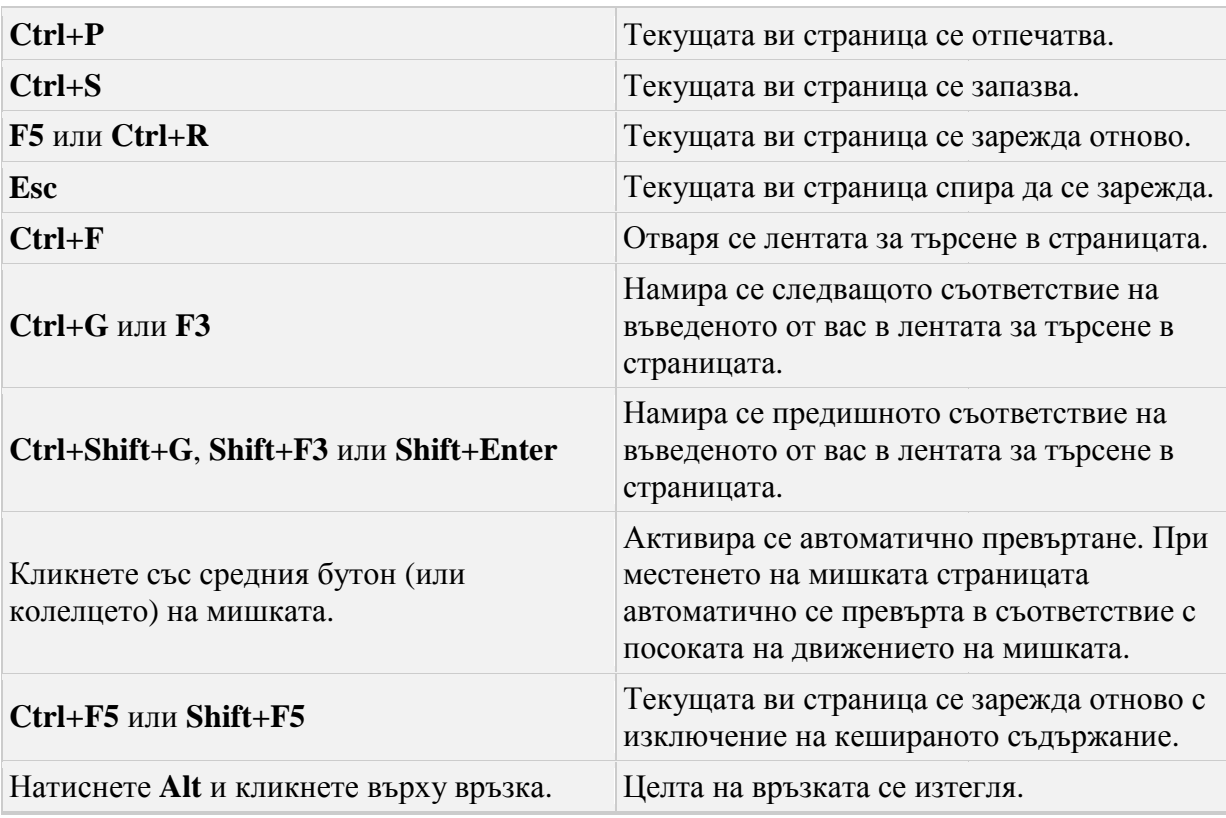

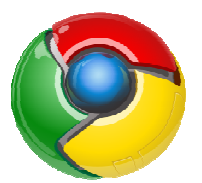

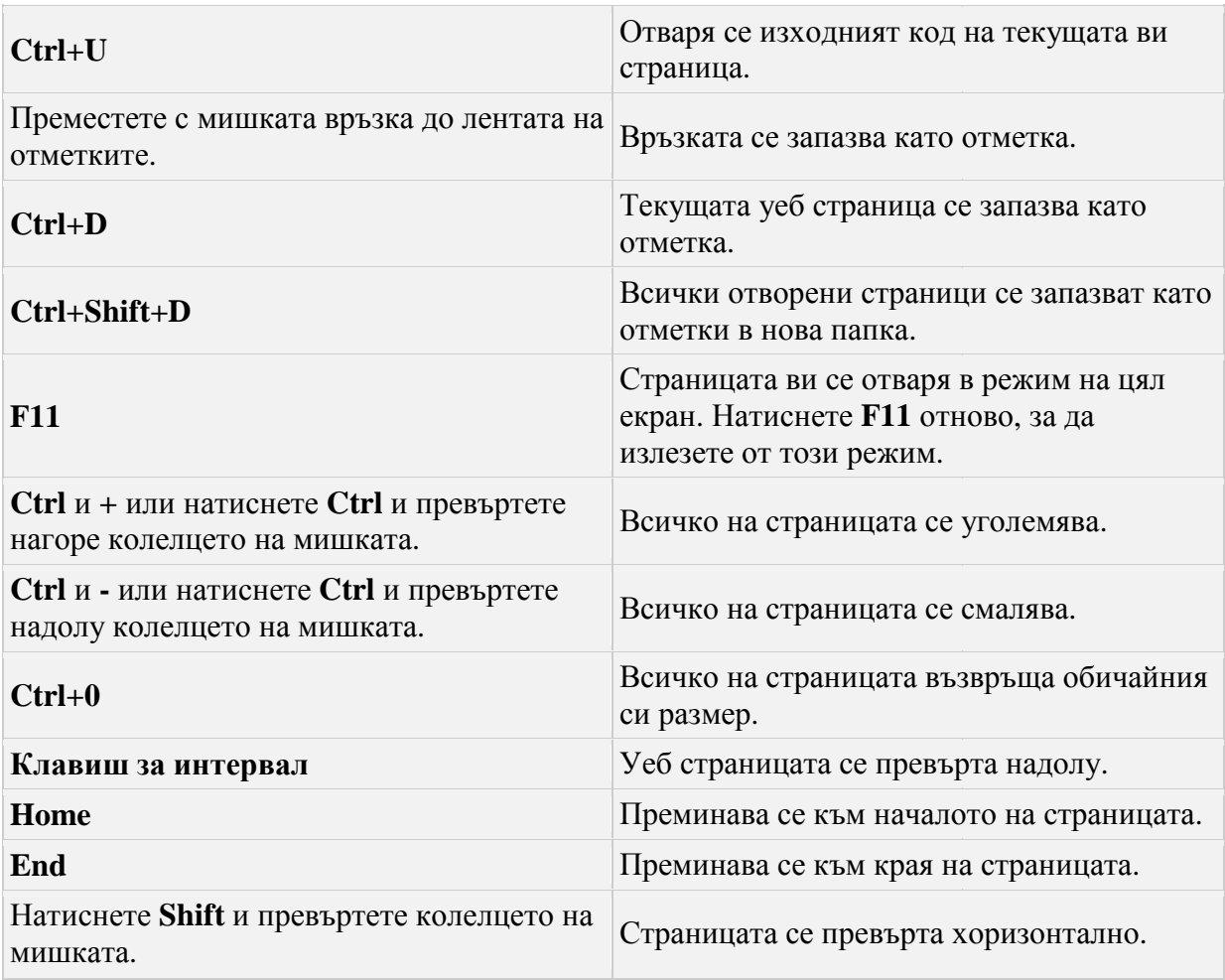

# *Клавишни комбинации за текст*

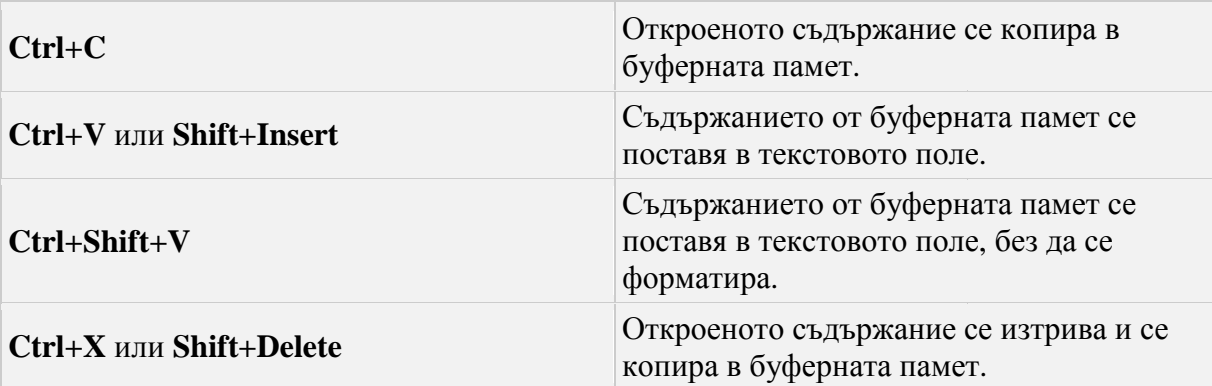

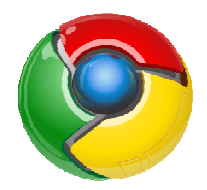

#### **За Linux**

# *Клавишни комбинации за раздели и прозорци*

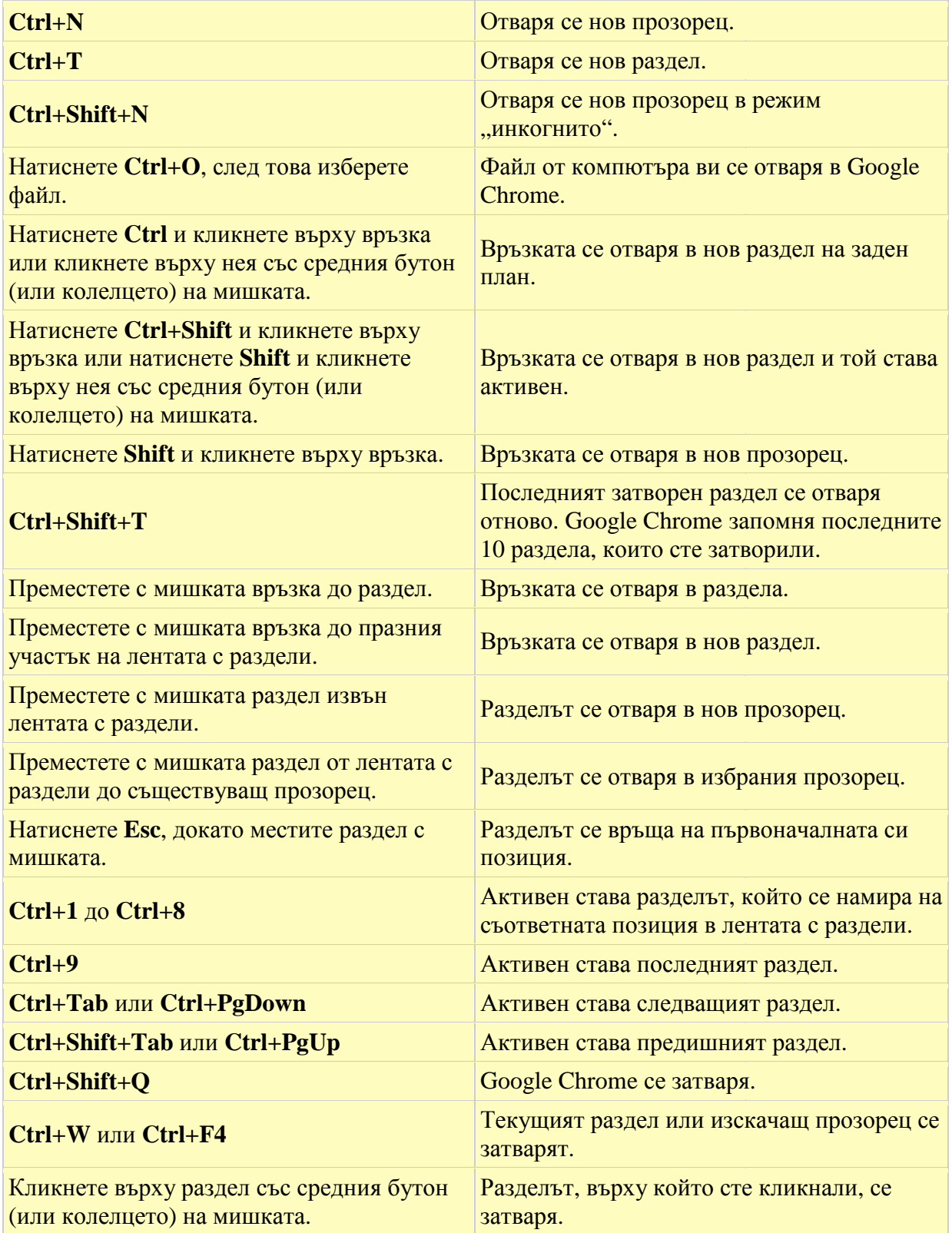

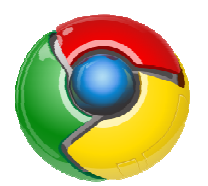

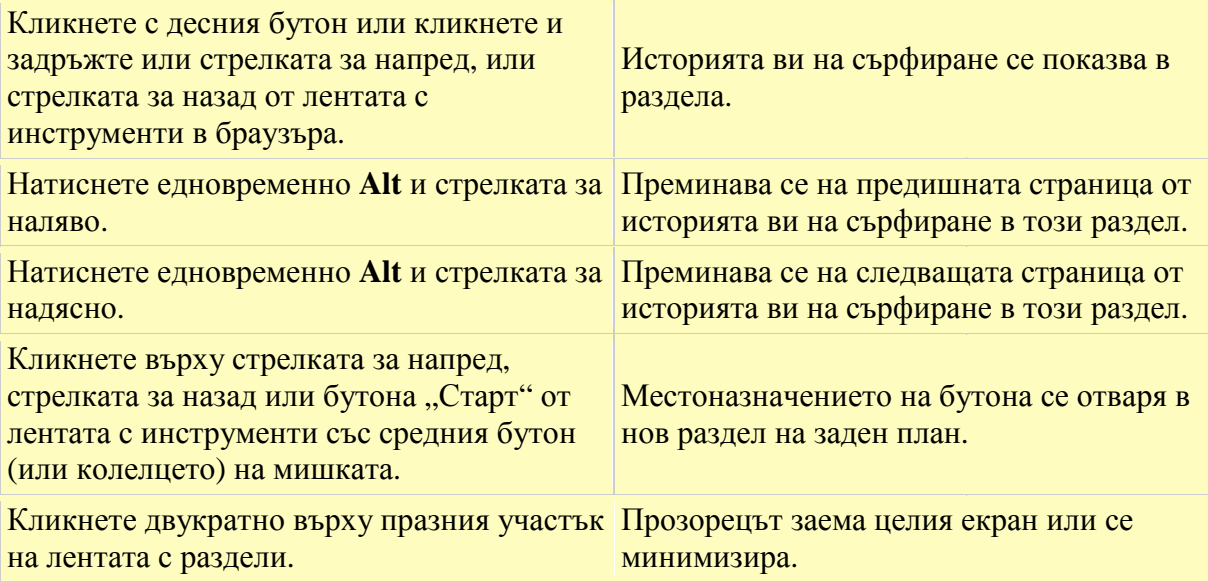

# *Клавишни комбинации за функциите на Google Chrome*

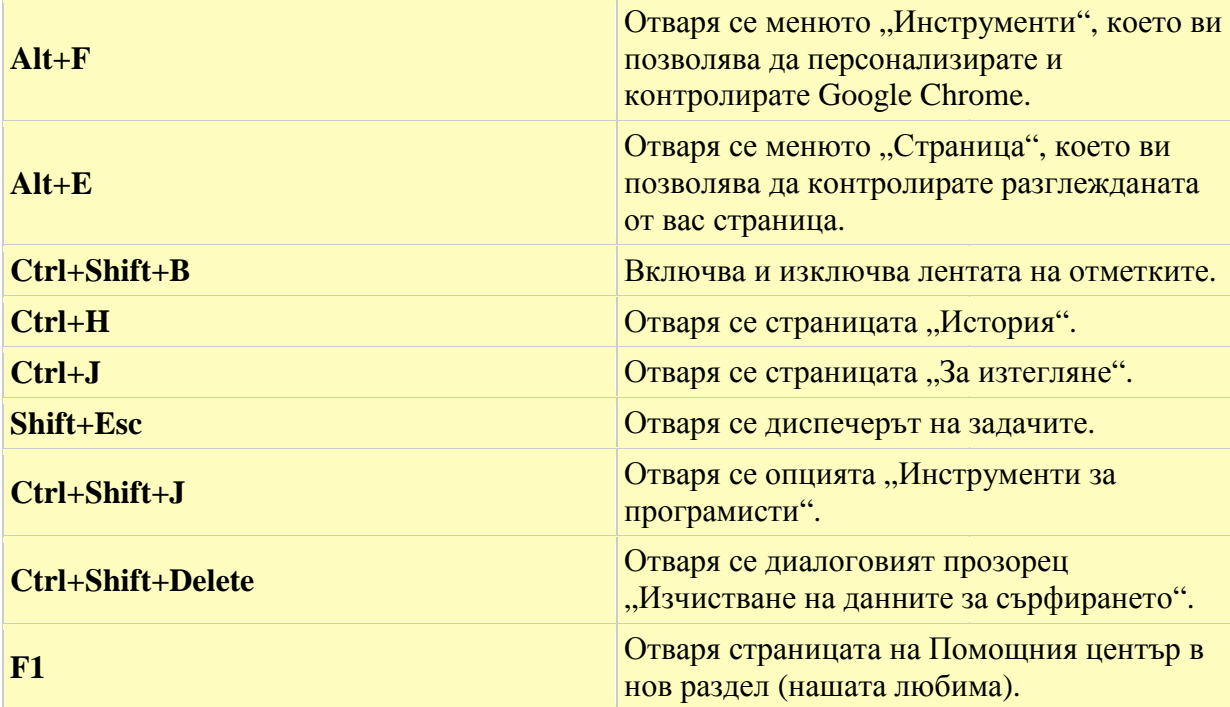

### *Клавишни комбинации за адресната лента*

*Използвайте следните комбинации в адресната лента:*

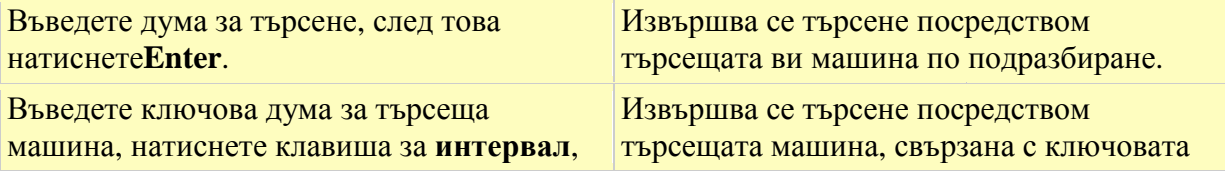

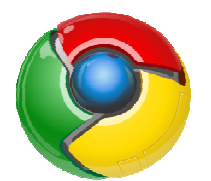

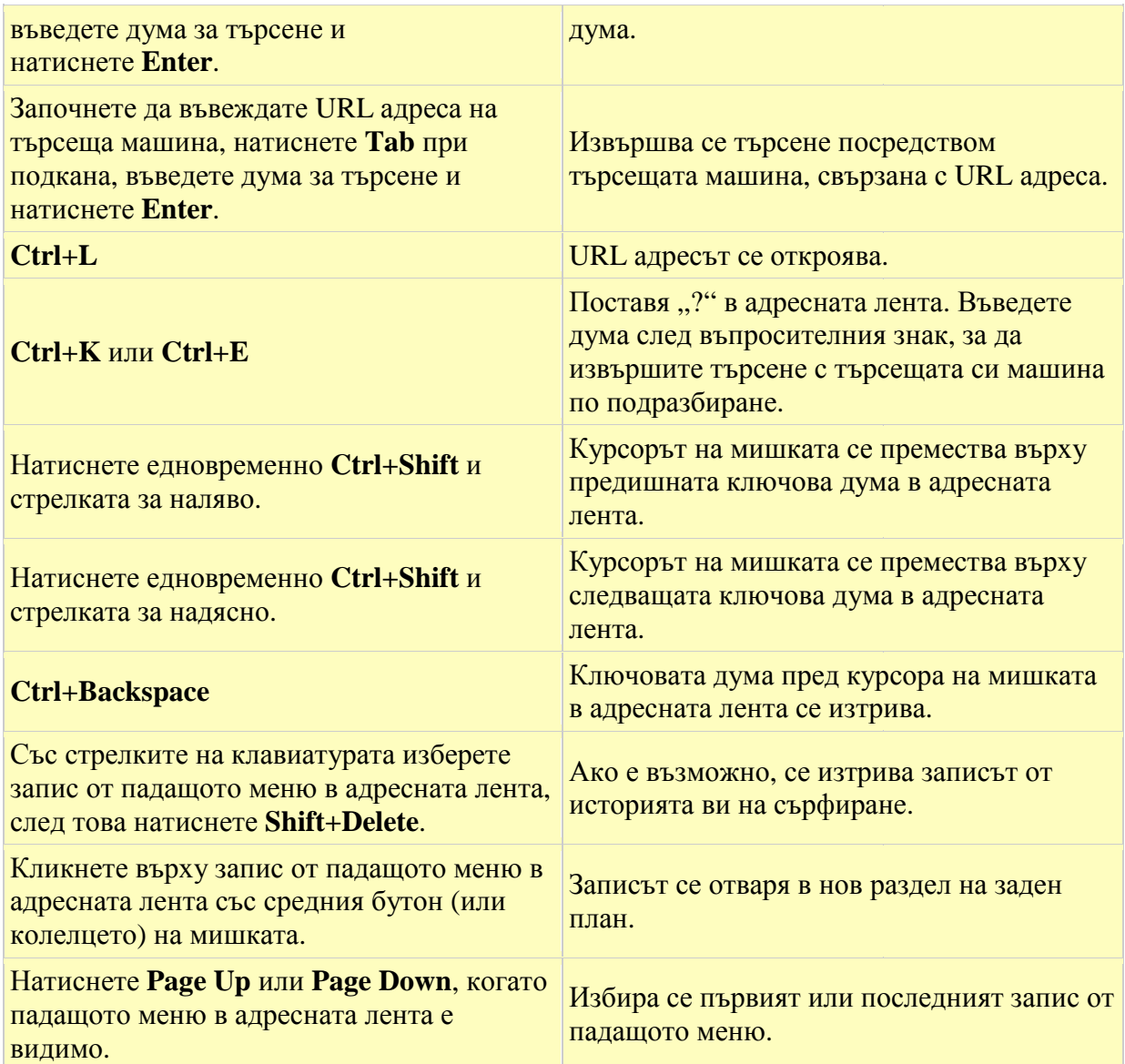

# *Клавишни комбинации за уеб страници*

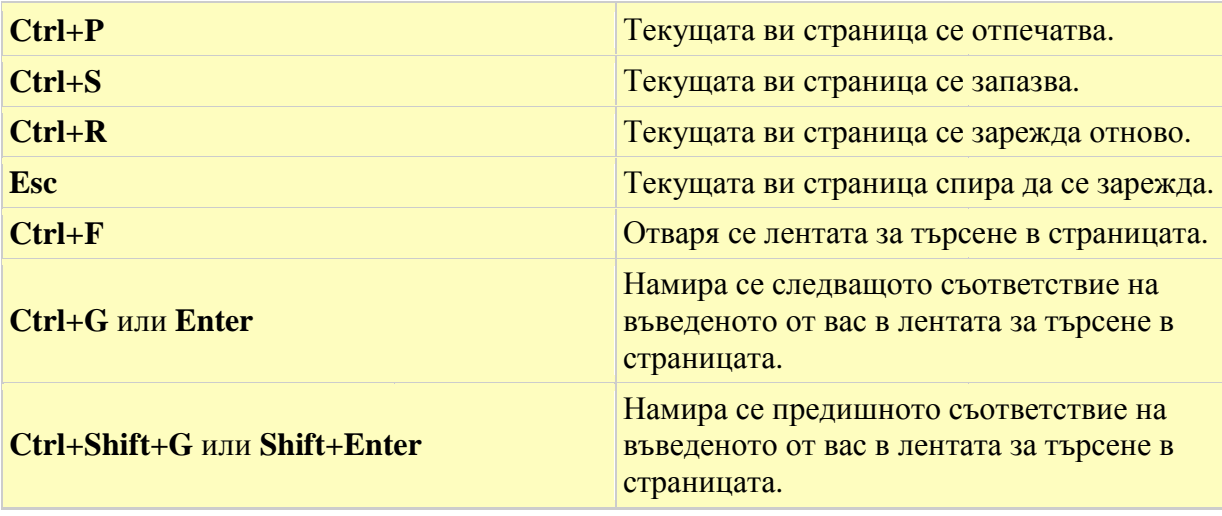

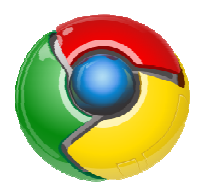

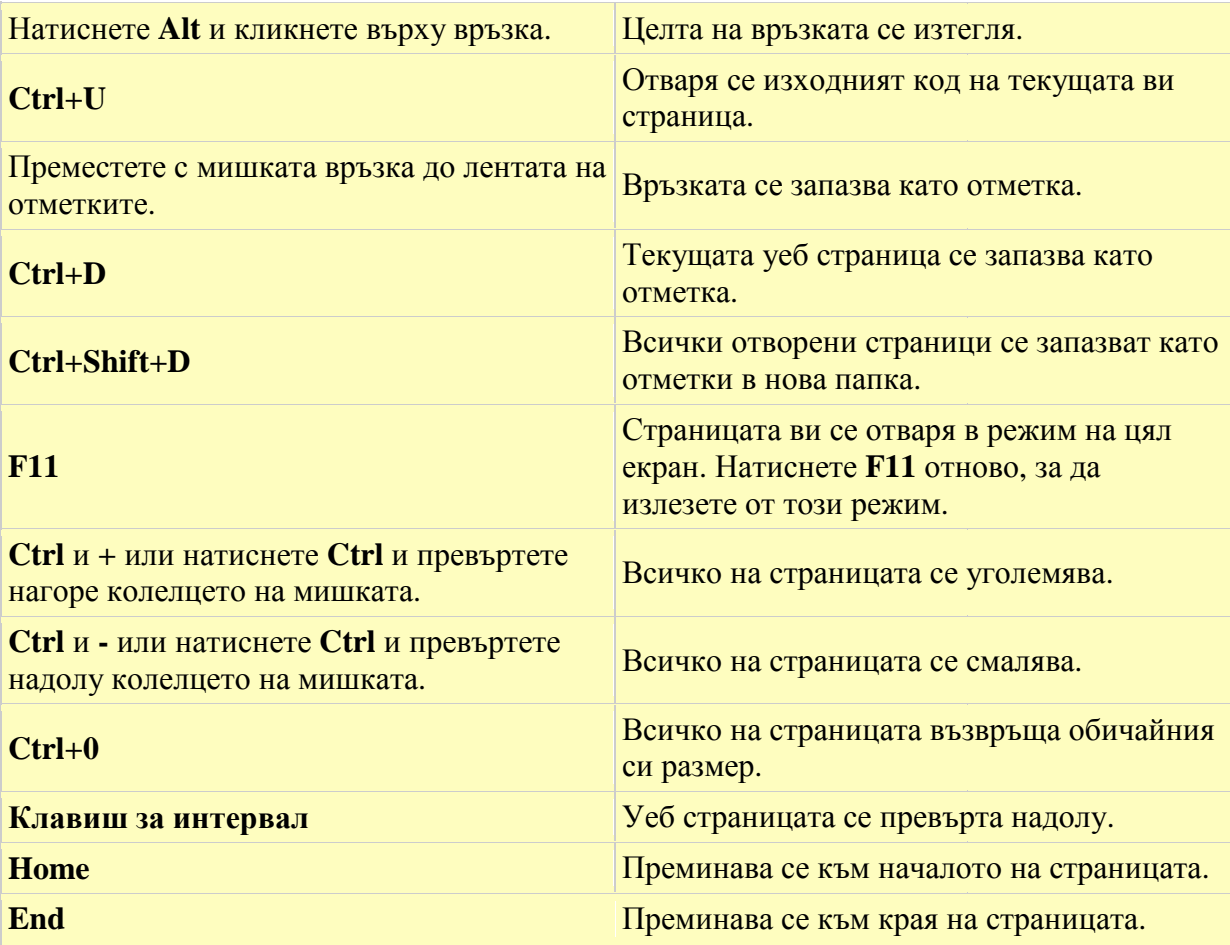

# *Клавишни комбинации за текст*

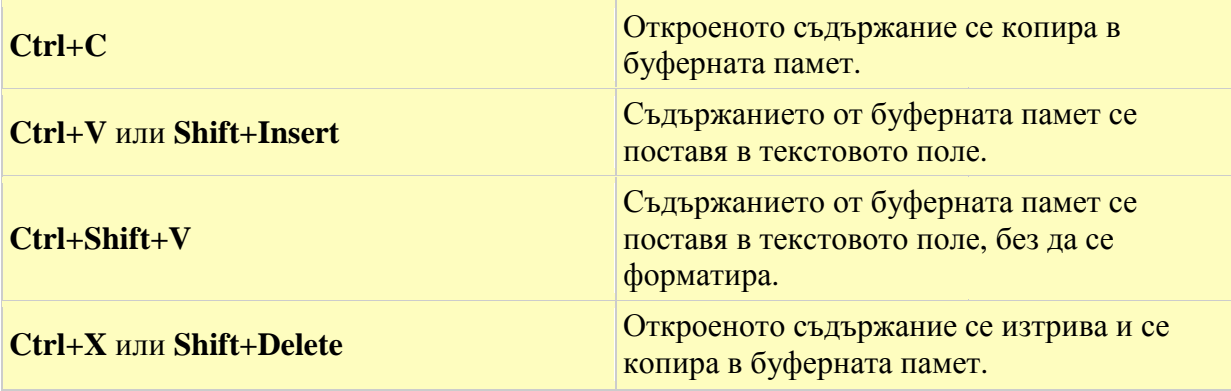

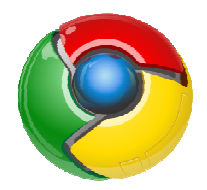

#### **За Mac**

# *Клавишни комбинации за раздели и прозорци*

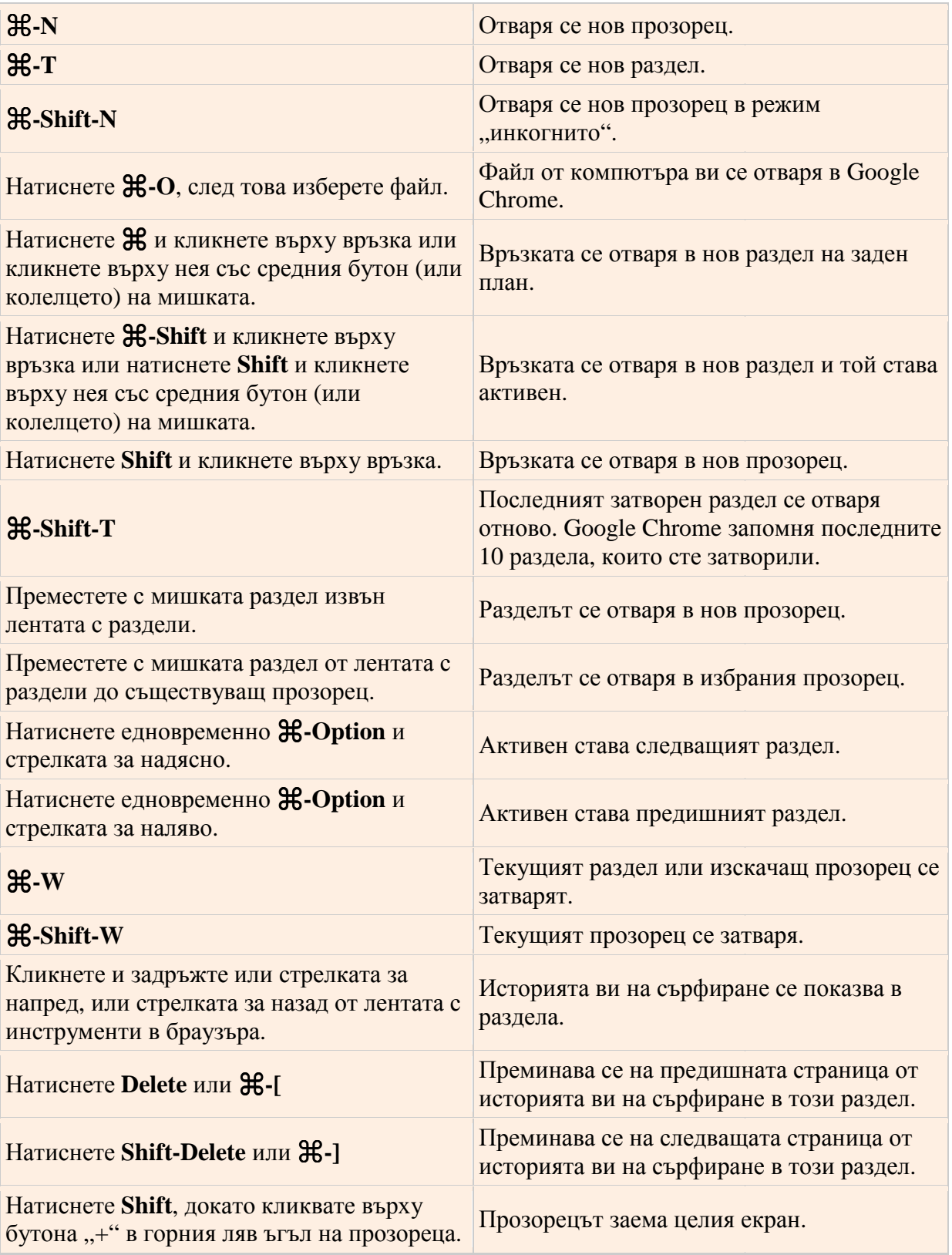

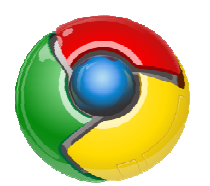

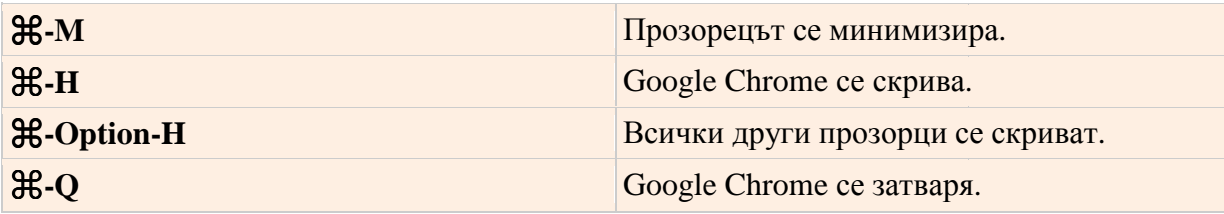

# *Клавишни комбинации за функциите на Google Chrome*

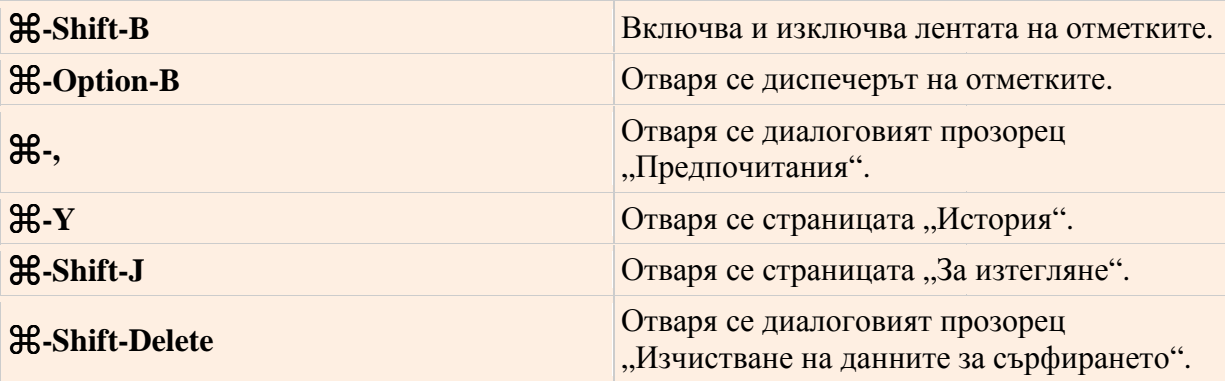

#### *Клавишни комбинации за адресната лента*

*Използвайте следните комбинации в адресната лента*

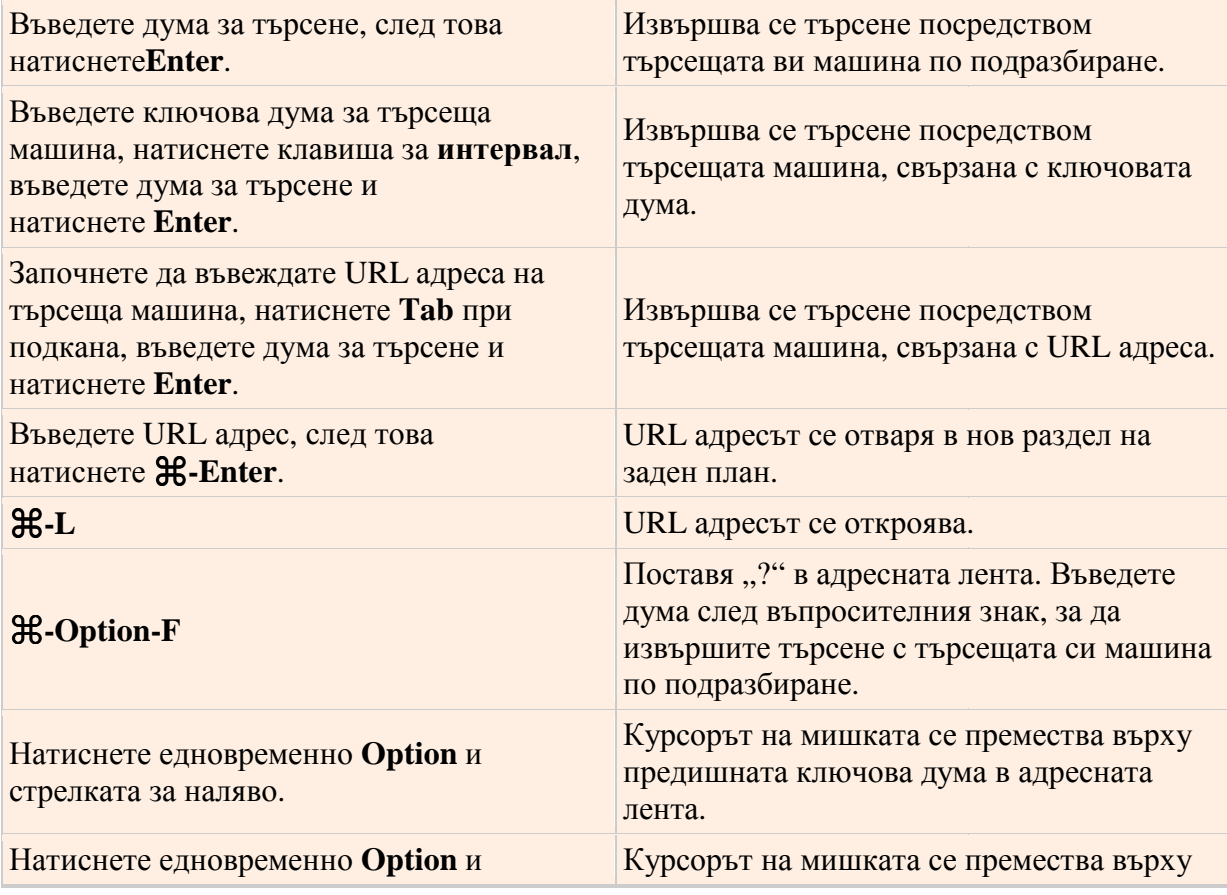

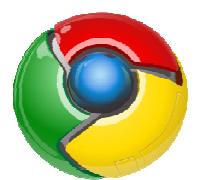

| стрелката за надясно.                 | следващата ключова дума в адресната<br>лента.                           |
|---------------------------------------|-------------------------------------------------------------------------|
| Натиснете едновременно Shift-Option и | Откроява се предишната ключова дума в                                   |
| стрелката за наляво.                  | адресната лента.                                                        |
| Натиснете едновременно Shift-Option и | Откроява се следващата ключова дума в                                   |
| стрелката за надясно.                 | адресната лента.                                                        |
| <b>H-Delete</b>                       | Ключовата дума пред курсора на мишката<br>в адресната лента се изтрива. |
| Натиснете Page Up или Page Down в     | Избира се предишният или следващият                                     |
| менюто на адресната лента.            | запис от менюто.                                                        |

*Клавишни комбинации за уеб страници*

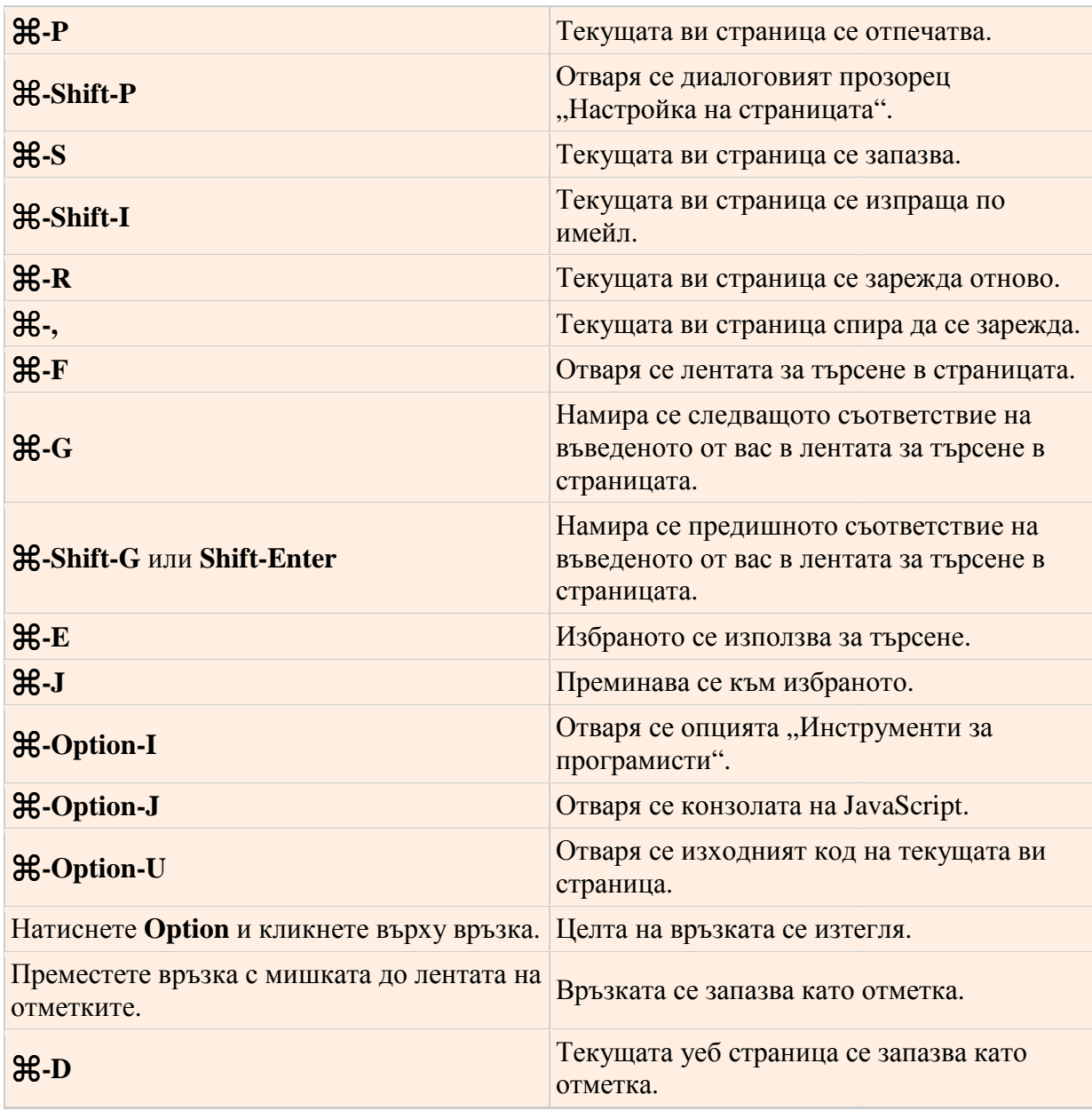

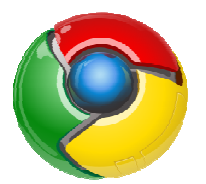

| Всички отворени раздели се запазват като<br>отметки в нова папка.                                                     |
|----------------------------------------------------------------------------------------------------|
| Страницата ви се отваря в режим на цял<br>екран. Натиснете отново <b>H-Shift-F</b> , за да<br>излезете от този режим. |
| Всичко на страницата се уголемява.                                                                                    |
| Всичко на страницата се смалява.                                                                                      |
| Всичко на страницата възвръща обичайния<br>си размер.                                                                 |
| Началната ви страница се отваря в текущия<br>раздел.                                                                  |
| Уеб страницата се превърта надолу.                                                                                    |
| Извършва се търсене в мрежата.                                                                                        |
|                                                                                                    |

*Клавишни комбинации за текст*

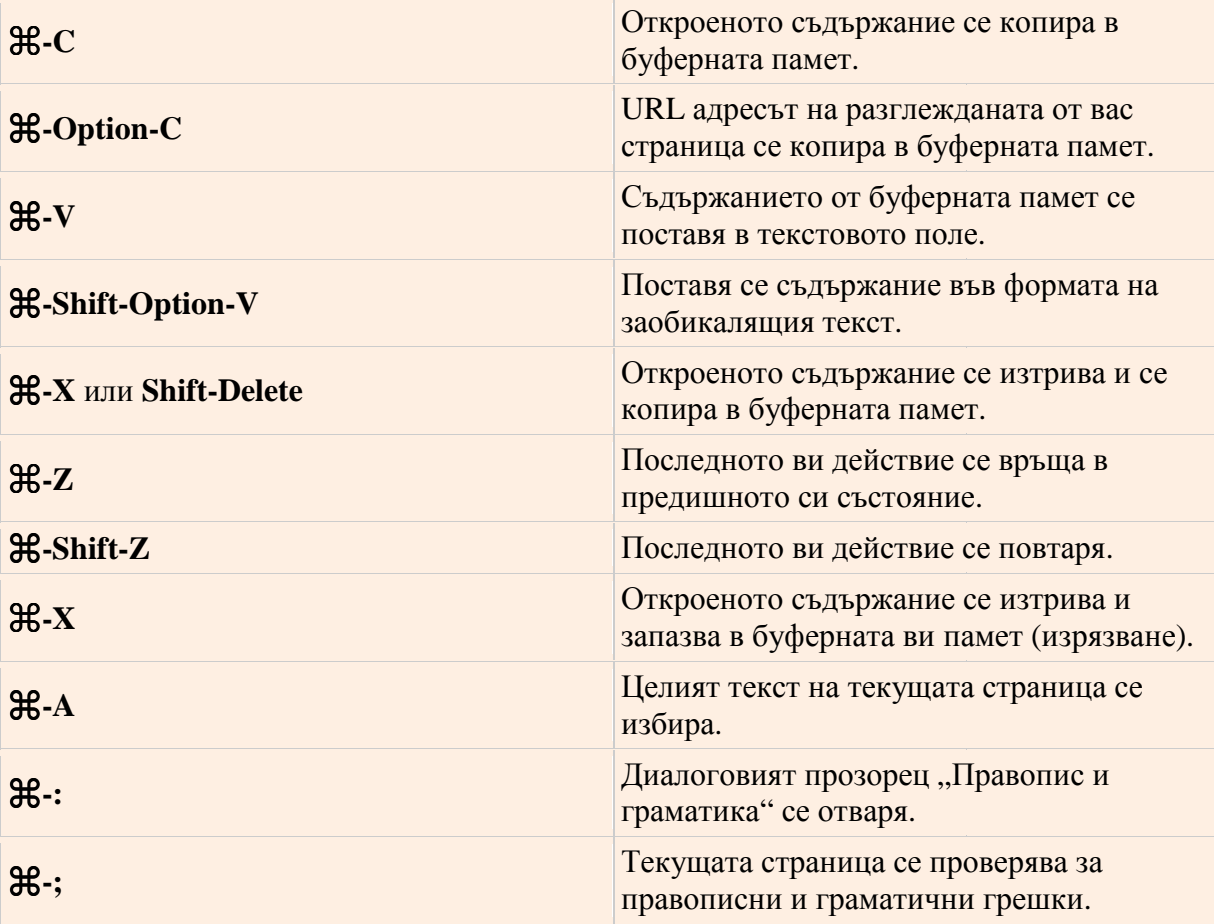

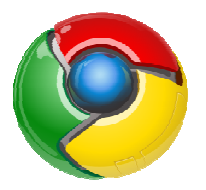

#### **Използвани източници**

използвани източници<br>1.http://www.google.com/support/chrome/bin/static.py?page=guide.cs&guide=25799&topic= 28650